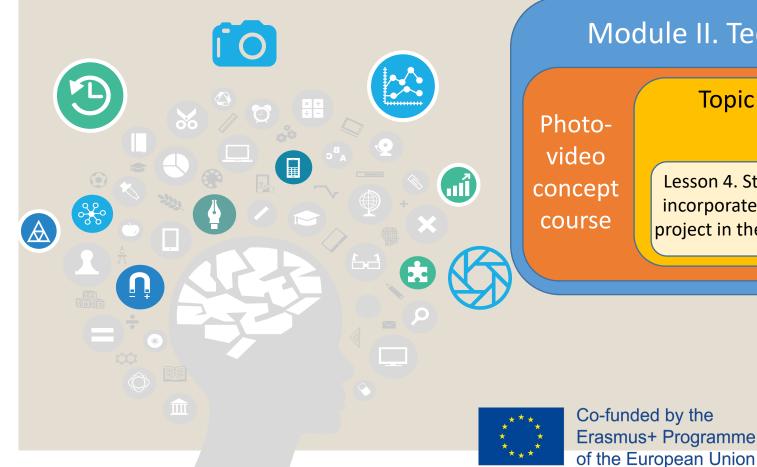

### **Topic 3. Edition**

Lesson 4. Steps to follow to incorporate the audiovisual project in the O-City platform

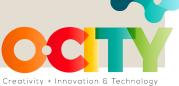

Lesson 4. Steps to follow to incorporate the audiovisual project in the O-City platform

In this lesson, we will learn...

**Topic 3. Edition** 

Photo-video

concept course

Module II. Technical

to link our audiovisual project to the O-City platform to provide visualization of our heritage element.

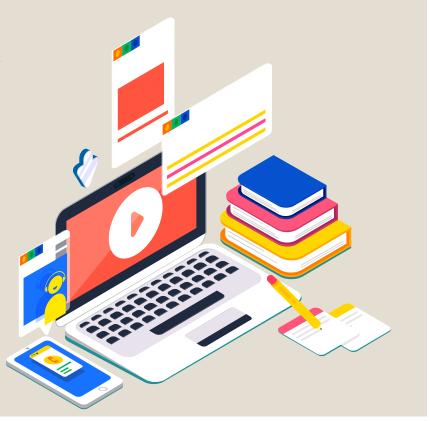

Photo-video concept course

**Topic 3. Edition** 

Lesson 4. Steps to follow to incorporate the audiovisual project in the O-City platform

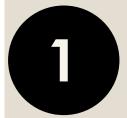

#### Know how to characterize heritage

## There are certain concrete practical elements around the great potential of photography...

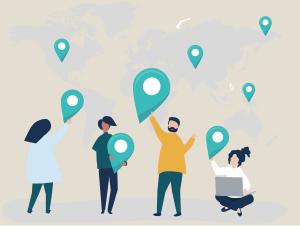

# ...as a TOOL..

...at the service of conservation and disclosure of natural and cultural heritage

Photo-video concept course

Lesson 4. Steps to follow to incorporate the audiovisual project in the O-City platform

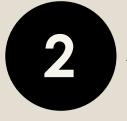

### Know the basic elements of photography

**Topic 3. Edition** 

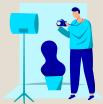

Use photographic tools and take a good photo that reflects the values that we observe in the heritage element

□ the objectives and the focal length □ the shutter speed

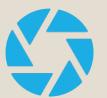

□ the white balance

□ *the photometer* 

□ *the sensitivity* 

□ characteristics of light

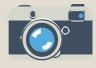

**the diaphragm** 

□ image composition

Photo-video concept course

Lesson 4. Steps to follow to incorporate the audiovisual project in the O-City platform

3

Writing a script for a certain multimedia content

**Topic 3. Edition** 

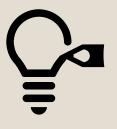

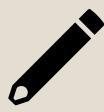

You could talk about the city and the historical period in which it was built. You should mention the construction characteristics of the building. You will have to disseminate its values and the contemporary functions or uses of the building. 

 Module II. Technical
 Photo-video concept course
 Topic 3. Edition

 Search for a music track
 Image: Concept course

# The selected music should not affect the storytelling but should be adapted to it.

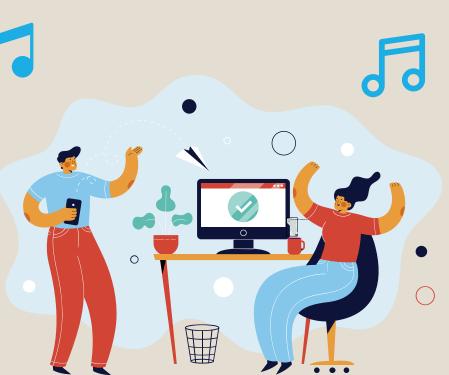

Lesson 4. Steps to follow to incorporate the audiovisual project in the O-City

platform

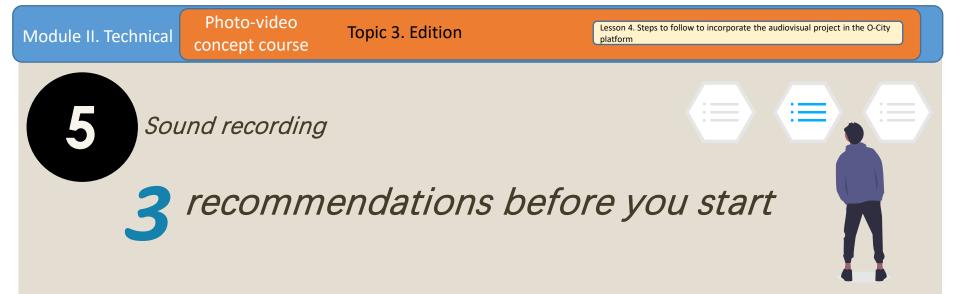

### Before recording, think about what you want to tell and in what way.

While we record, try not to be too loud around you.

After recording, edit the audio using the software we recommend.

Photo-video concept course

**Topic 3. Edition** 

Lesson 4. Steps to follow to incorporate the audiovisual project in the O-City platform

6

Edit the photo

We have learned to edit the photo that will be the main component of the entire video.

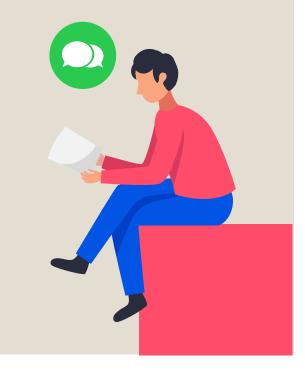

#### Photo-video concept course

**Topic 3. Edition** 

Lesson 4. Steps to follow to incorporate the audiovisual project in the O-City platform

And then what?

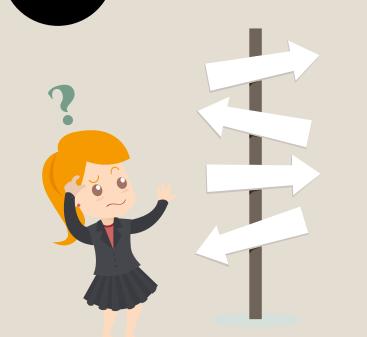

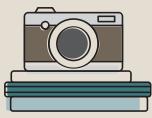

We will review the structure of the technical script that we had prepared to see that all the sequences and the information are correctly integrated into the video.

Photo-video Lesson 4. Steps to follow to incorporate the audiovisual project in the O-City **Topic 3. Edition** Module II. Technical platform concept course 8 By last... Show All Video Au Mono La Project Files Transitions Effects 🔄 🔻 🖌 🛶 6 00:00:51:01 120

Export Video File Name Untitled Project /home/ionathar Folder Path Browse. Video Previe Advanced Select a Profile to start: All Formate Profile the following option: MP4 (h.264) HD 720p 24 fps 0% Cancel Export Video ┣ ◀ ▶ ↦ → 20 second orever by Shady S 🚫 Jelly Fish by RaDu G 🛇 Berries by Tom Kijas.i. / 03 - Lollipop (From Pitch Perfect 2 Soundtrack) (1).mp3

Once you are satisfied, the next step is to export your video. This will convert your OpenShot project into a single video file.

Lesson 4. Steps to follow to incorporate the audiovisual project in the O-City platform

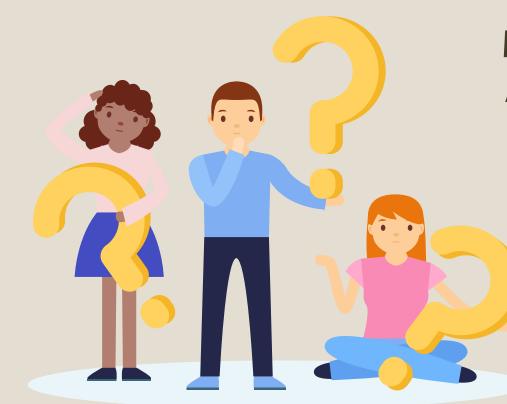

Photo-video

concept course

Module II. Technical

**Topic 3. Edition** 

We want to upload our multimedia content to the O-City platform. What should we do? If we have already uploaded our heritage proposal and it is approved ...

Photo-video

concept course

Module II. Technical

**Topic 3. Edition** 

Then a specialist will evaluate our work to see if it meets the multimedia content requirements for O-City.

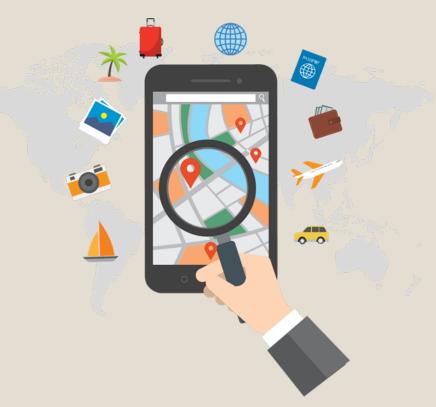

Lesson 4. Steps to follow to incorporate the audiovisual project in the O-City platform

In this way, the audiovisual project will appear as multimedia content on the O-City platform.

Photo-video

concept course

Module II. Technical

**Topic 3. Edition** 

Next to the city, which begins to form part of the O-City network of cities!

#### 

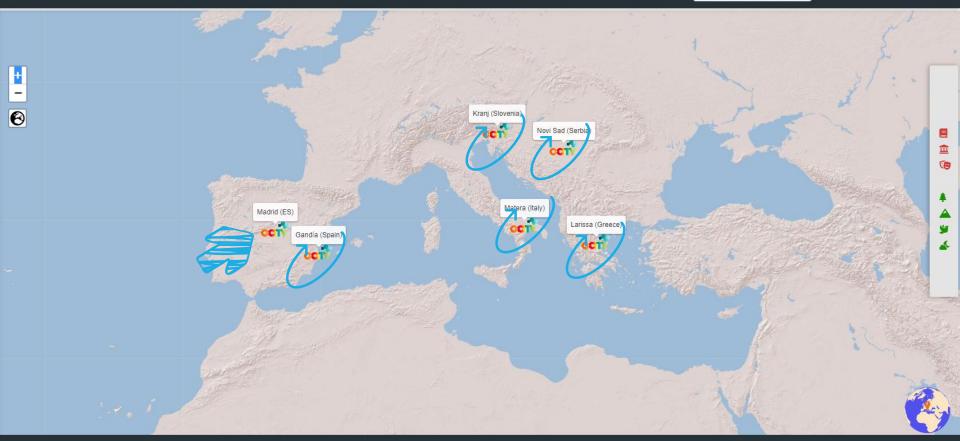

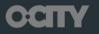

Privacy policy © 2020 Copyright: O-City Project

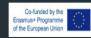

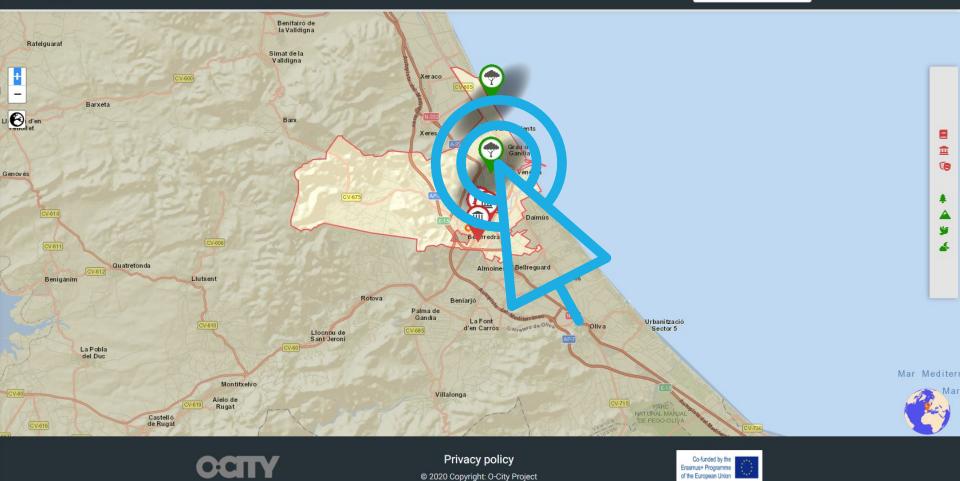

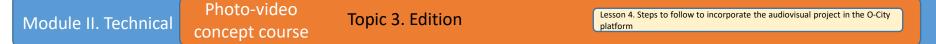

In this way we show our heritage, we expose its values and we invite people to visit it.

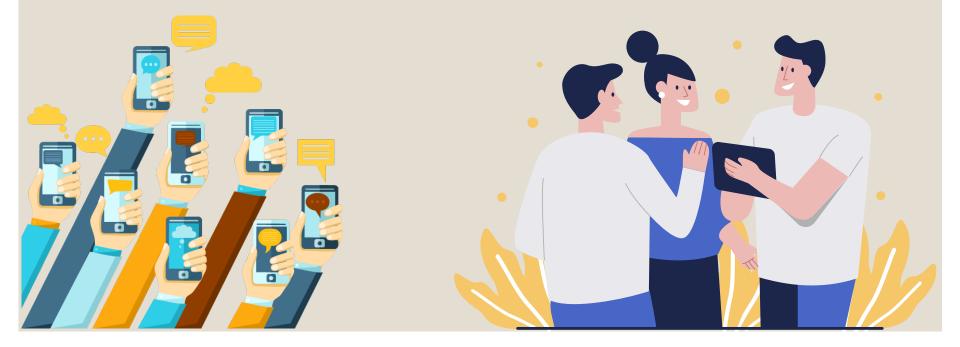

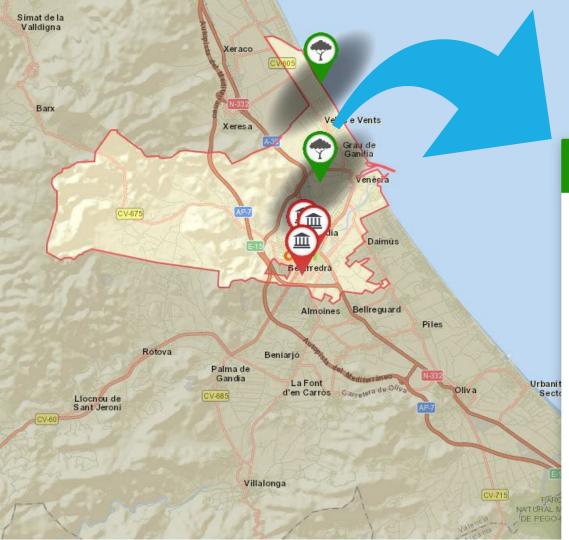

#### Marjal

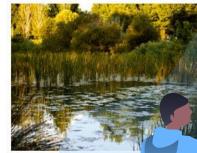

The Marjal de Gandia is plain and that present fauna. The Marjal de Gand coastal plain and that pre and fauna. zone developed in a coastal biodiversity of flora and humid zone developed in a great biodiversity of flora ×

Read more 🗸

#### **Play heritage content**

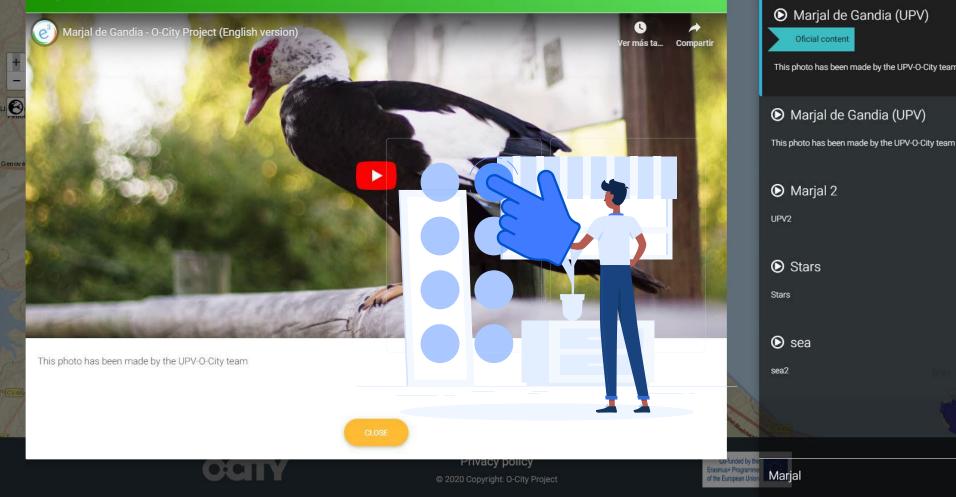

Play contents1

Choose

Module II. Technical Photo-video concept course

Lesson 4. Steps to follow to incorporate the audiovisual project in the O-City platform

Conclusions

In this way we can show everything we want from our heritage, through new skills that we have learned and that we can use in the future.

**Topic 3. Edition** 

If we show, we sensitize ... If we sensitize, we protect!

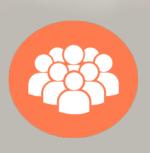

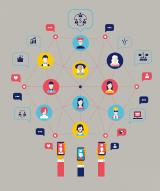

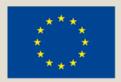

#### Co-funded by the Erasmus+ Programme of the European Union

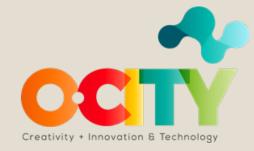